## **اتصال به شبکه ی دانشگاه از طریق Wireless( IOS)**

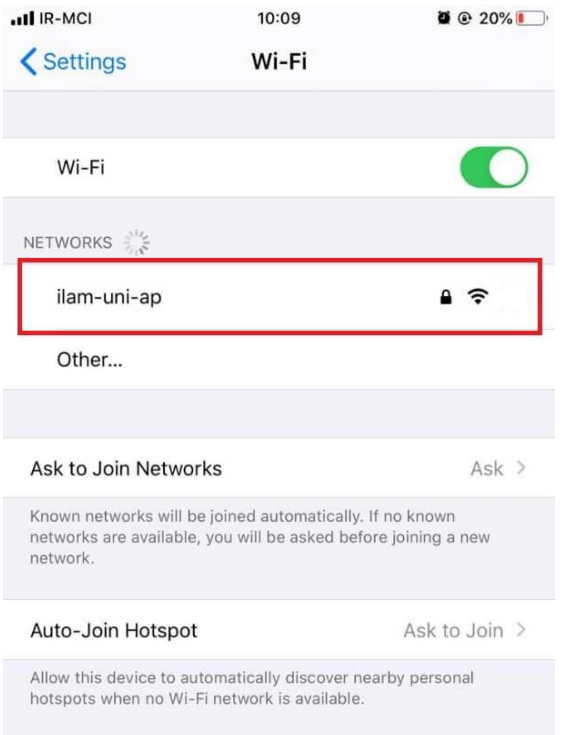

.1 ابتدا در تنطیمات Wireless دستگاه خود ap-uni-ilam را پیدا کنید و روی آن کلیک کنید.

.2 در قسمت identity نام کاربری و در قسمت password رمزعبور خود را وارد کرده و روی Join کلیک کنید.

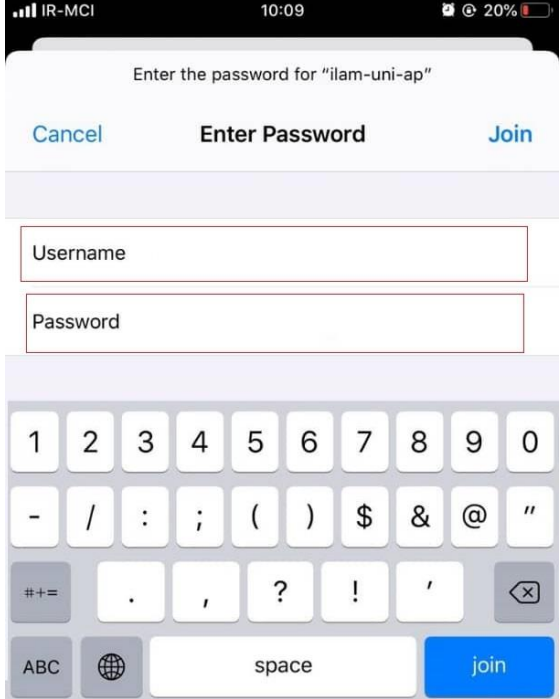

## .3 روی Trust کلیک کنید.

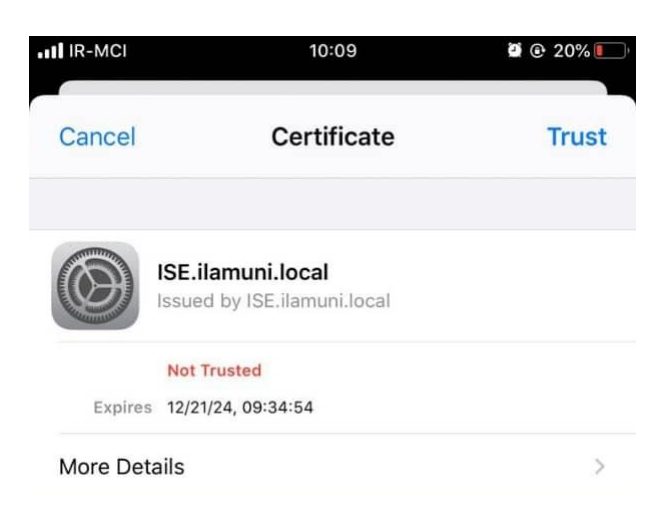